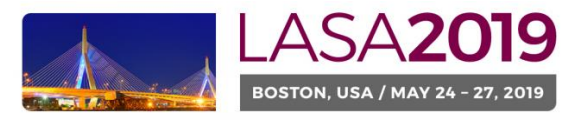

Nuestra América: Justice and Inclusion

# *Antes de empezar, por favor tome nota:*

- Todos los solicitantes de una beca deben ser miembros vigentes de LASA. La membresía se debe renovar antes de la fecha límite: 6 de setiembre del 2018 (17h00 EDT). (Para ver otras fechas límites importantes, visite: <http://lasa.international.pitt.edu/esp/congress/important-dates.asp>**).**
- Si alguien no aparece en el sistema de propuestas es porque no es miembro vigente de LASA (Por favor pague su membresía a través del siguiente enlace: [https://lasa.international.pitt.edu/esp/membership/join.asp\)](https://lasa.international.pitt.edu/esp/membership/join.asp)
- Para ser elegible a un financiamiento de viaje, no debe haber recibido una beca en los últimos tres años y debe tener una ponencia aprobada en un panel, por lo tanto, le agradeceremos que presente su solicitud de beca solo si ha postulado una ponencia, ya sea de manera individual o dentro de un panel. Asimismo, para solicitar una beca, debe estar dentro de una de las categorías para beca, que se encuentran aquí: [https://lasa.international.pitt.edu/esp/congress/travelgrants-main.asp.](https://lasa.international.pitt.edu/esp/congress/travelgrants-main.asp)
- No podrá guardar su solicitud para continuar en otro momento sino la ha enviado oficialmente al sistema. Prueba de que se envió satisfactoriamente es que usted recibirá un mensaje de confirmación en su pantalla, así como un correo electrónico. Después de esto la podrá editar cuantas veces lo necesite, hasta la fecha límite del 6 de setiembre del 2018 (17h00 EDT).
- Debe enviar de manera personal (nadie puede hacerlo en su nombre) su solicitud para una beca y debe hacerlo una sola vez. Recuerde que esta cuenta como una de las cuatro participaciones permitidas para el congreso (organizador de sesión y persona de contacto no cuentan dentro de estas participaciones).

# *A continuación, encontrará las instrucciones para enviar una solicitud de beca para LASA2019:*

Paso 1: Haga clic en la siguiente dirección electrónica:<https://lasa.international.pitt.edu/Proposals/> e introduzca su número de membresía de LASA y su contraseña.

Paso 2: Seleccione la opción: 'Submit or Edit a Proposal'.

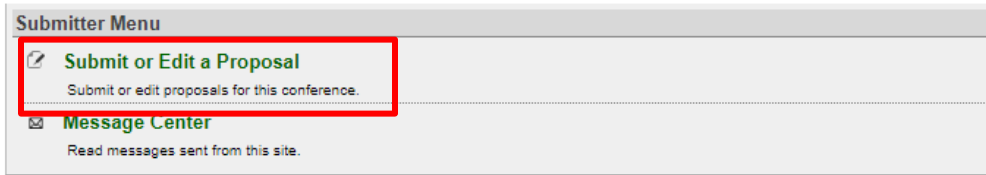

Paso 3: Seleccione 'Submit a Travel Grant Application'.

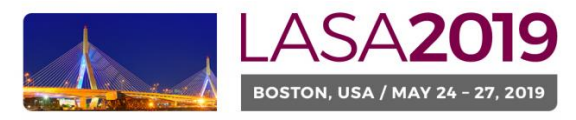

### Nuestra América: Justice and Inclusion

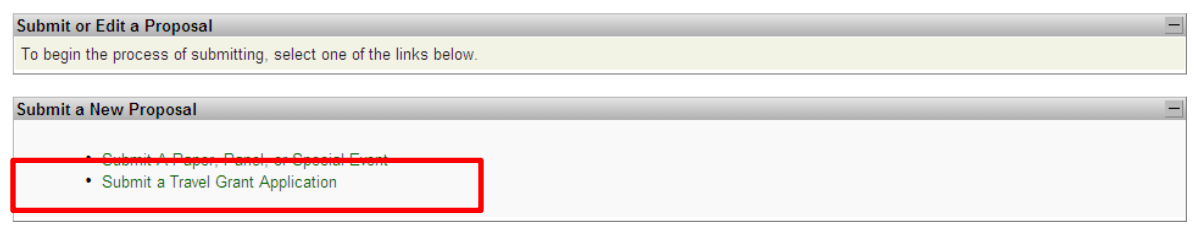

#### Paso 4: Lea la información sobre Becas de Viaje y seleccione 'Submit Now'.

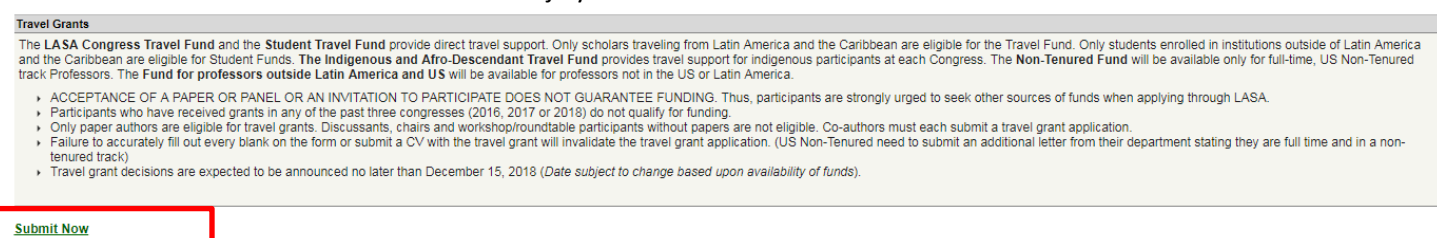

Paso 5: Rellene toda la información solicitada para la beca. Esta información incluye: el tipo de beca que se está solicitando, la justificación, etc. Una vez que haya acabado de agregar la información, seleccione 'Accept and Continue'.

Paso 6: Asegúrese que su nombre aparece en la sección de 'Person/Individual Submission' y seleccione 'Accept and Continue'.

Nota: La solicitud de beca es personal. No se puede pedir una beca para otro participante.

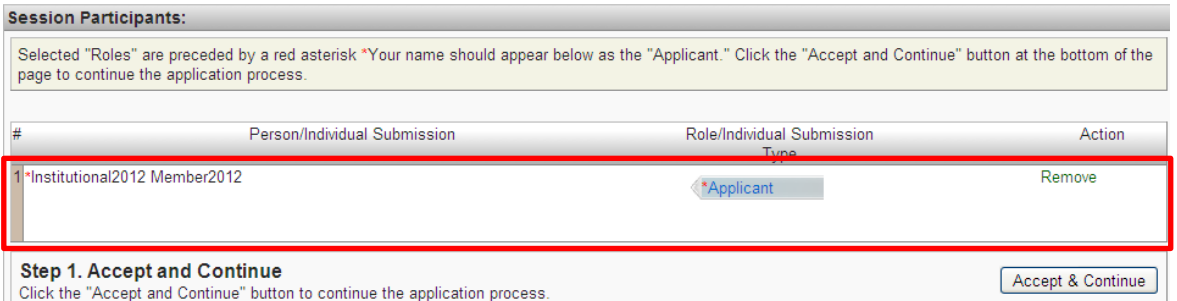

Paso 7: Revise la información y haga cualquier cambio necesario.

Paso 8: **Agregue una carta oficial (**Para los profesores en USA en un ´non-tenured track´) **y su CV** a su aplicación. Para los profesores en USA en un ´non-tenured track´ a tiempo completo necesitan adjuntar una carta oficial que confirme su status como profesor a tiempo completo en un non-tenured track. Para tal fin debe ingresarlo a través de ´Upload Oficial Letter´ (I), luego ´Seleccionar Archivo´ (II) y finalmente ´Upload´.

El CV se agrega seleccionando la opción 'Upload CV Document' (III) y luego ´Seleccionar Archivo¨(II). Al encontrar su CV en su computador, seleccione 'Accept and Continue'.

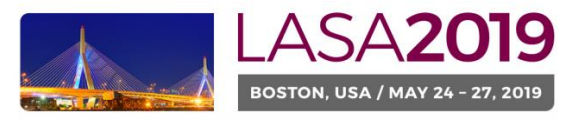

## Instrucciones para Solicitud de Beca **Fecha límite de envío de propuestas: 6 de setiembre, 2018 (17h00 EDT)**

Nuestra América: Justice and Inclusion

#### **Submission Summary.** IMPORTANT: If you have not done so already, you must upload one or two documents: 1. Curriculum Vitae document. Click the link at the bottom of the page to upload a CV. (required for all applications) 2. Official letter stating US-based, full time, non tenured track position.<br>Click "upload official letter" to upload a letter. (required for US-based, full time, non tenured track applications only) Edit Travel Grant Request **Travel Grant Request** Fund specifically designated for the travel of indigenous and Afro-descendant intellectuals residing in Latin America. **Travel Request Justification Edit Travel Request Justification** REsumen de justifiacion Participants **Edit Participants** (Applicant) Milagros Cabrera, mcabrera@lasaweb.org; Latin American Studies Association **Official Letter: Upload Official Letter** I None **CV Document** You Have Not Uploaded a CV Document. Click here to upload now. III Accept and Continue Upload Document (Please read the instructions carefully) Use this form to upload a curriculum vitae for the grant applicant. Click the "Browse" button to select the file you wish to upload. .<br>You may upload one of the following formats: Microsoft Word (doc format is preferable to docx), Adobe PDF, Word Perfect, Plain Text, Rich Text Format(rtf). Click the "Upload and Continue" button to complete the process. You will receive confirmation of your application by email within twenty-four hours. All files will be converted to Adobe Acrobat format before they are reviewed. If check t<mark>h</mark>e converted file you may retu<mark>m</mark> to this site in 72 hours.

in archivo seleccionado

Paso 8: Una vez que haya incluido la información adicional presione "Accept and continue".

II

**Con este último paso usted envió su solicitud de financiamiento de viaje. Visualizará un mensaje en la pantalla y recibirá un correo electrónico confirmando su envío. Si no recibe un correo electrónico, por favor contacte a**  [lasa@pitt.edu](mailto:lasa@pitt.edu) **para confirmar el correcto envío de su propuesta antes del 6 de Setiembre del 2018 (17h00 EDT).** 

Seleccionar archivo Ning

**¡Gracias por su interés en LASA2019!**

Accept and Continue